## **Wie überprüfen Sie die Softwareversion für die Smart Repair-Lösung?**

Auf der Seite "Device Diagnostics Center" befindet sich ein Fragezeichensymbol neben Registerkarte "Test result viewer tab". Klicken Sie auf das Fragezeichensymbol und die angezeigte Build-Version ist die Softwareversion.

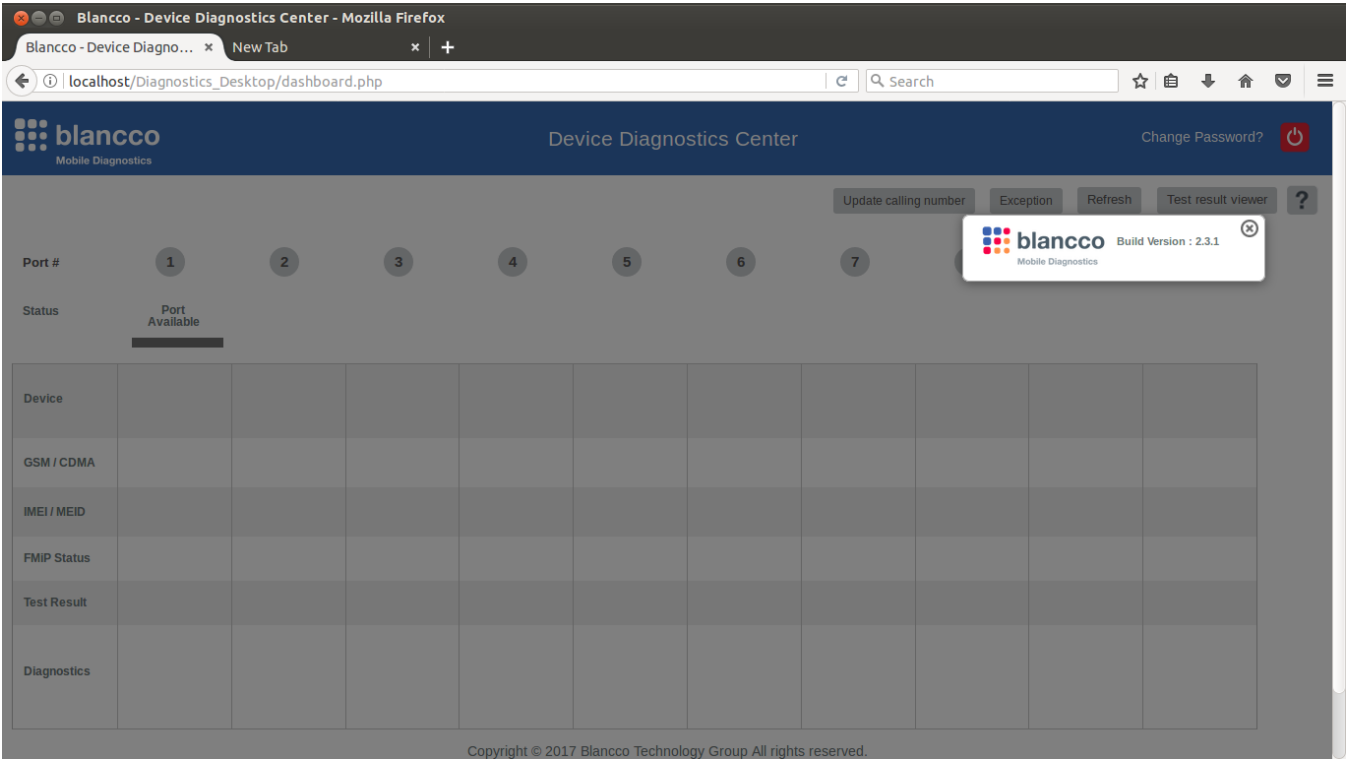

**HINWEIS**: Die Seite "Device Diagnostics Centre" wird automatisch angezeigt, nachdem die Portzuordnung für den gesperrten Benutzer (xcaliber) erfolgreich abgeschlossen wurde.